#### **Introduction JavaScript**

**Script** means small piece of code. Scripting languages are two kinds one is client-side other one is servers-side scripting. In general client-side scripting is used for verifying simple validation at client side, server-side scripting is used for database verifications. VBScript, java script and J script are examples for client-side scripting and ASP, JSP, Servlets,PHP etc. are examples of server-sidescripting.

**JavaScript** (originally known as "LiveScript") is a scripting language that runs inside the browser to manipulate and enhance the contents of Web pages. Java Script is designed to add interactivity to HTML pages. W eb pages are two types

- 5. Static web page
- 6. Dynamicwebpage
- $\cdot$  Static web page where there is no specific interaction with the client
- ❖ Dynamic web page which is having interactions with client and as well as validations can beadded.

Simple HTML script is called static web page, if you add script to HTML page it is called dynamic page. Netscape navigator developed java script. Microsoft's version of JavaScript is Jscript.

- ❖ Java script code as written between <script>-----</script>tags
- ❖ All java script statements end with a semicolon
- ❖ Java script ignores whitespace
- $\cdot$  Java script is case sensitivelanguage
- ❖ Script program can save as either. Js or.html

#### **Benefits of JavaScript**

- ❖ It is widely supported by webbrowsers;
- $\div$  It gives easy access to the document objects and can manipulate most of them.
- $\cdot$  Java Script gives interesting animations with long download times associated with many multimedia data types;
- ❖ Web surfers don't need a special plug-in to use yourscripts
- ❖ Java Script relatively secure you can't get a virus infection directly from Java Script.
- ❖ JavaScript code resembles the code of C Language; the syntax of both the language is very close to each other. The set of tokens and constructs are same in both the language.

#### **Problems with JavaScript**

- $\div$  Most scripts relay upon manipulating the elements of DOM;
- ❖ Yourscript does not work then your page is useless
- ❖ Because of the problems of broken scripts many web surfers disable java script support in their browsers
- $\cdot \cdot$  Script can run slowly and complex scripts can take long time to start up

#### **Similarities between java script and java:**

- 1. Both java script and java having same kind of operators
- 2. Java script uses similar control structures of java
- 3. Nowadays both are used aslanguagesfor use on internet.
- 4. Labeled break and labeled continue both are similar
- 5. Both are case-sensitivelanguages
- 6.

## **R16 – B.Tech – CSE – IV/I –Web Technologies – UNIT II**

#### **Difference between java script and java:**

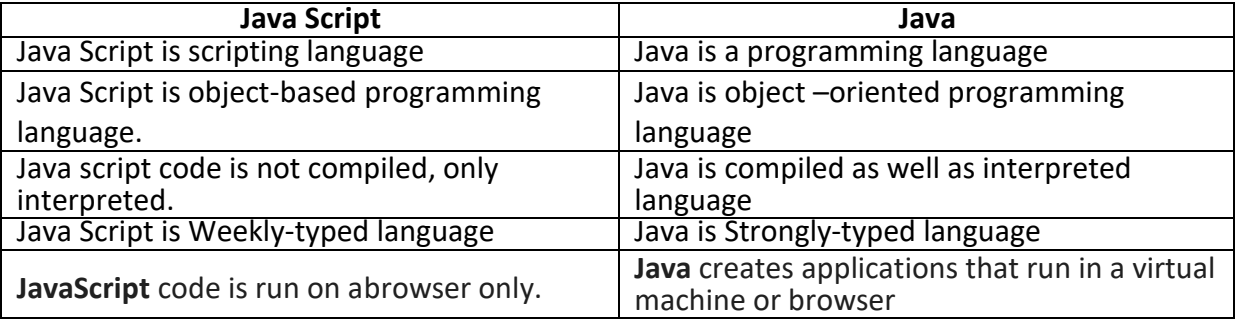

The syntax of the script tag isas follows:

-----------------------------------------

<script language=""scripting language name"">

</script>

The language attribute specifies the scripting language used in the script. Both Microsoft internet explorer and Netscape navigator use java script as the default scripting language. The script tag may be placed in either the head or the body or the body of an HTML document.

Ex: <script language=""javascript"">

------------- ------------- -------------

</script>

#### **Comments in JavaScript:**

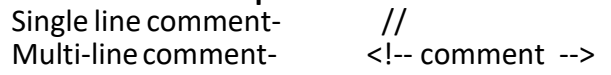

#### **Operators in JavaScript:**

- ❖ Arithmetic operators(+,-,\*,/,%)
- ❖ Relational operators(<,>,!=,<=,>=)
- ❖ Logicaloperators(&&,||,!)
- $\div$  Assignment operator(=)
- ❖ Increment decrement operators(++,--)
- ❖ Conditional/Ternaryoperator(?:)
- ❖ Bitwiseoperators(&,|,!)

## **Control structures:**

- ❖ Ifstatement
- ❖ Switch
- ❖ While
- ❖ Do-while
- ❖ For
- ❖ Break
- ❖ Continue

Control structures syntax and working as same as java language.

#### **Variables**

Variables are like storage units/place holdersto hold values. A variable is a memory

location to hold certain different types of data. In Javascript, A variable can store all kinds of data. It is important to know the proper syntax to which variables must conform:

- ❖ They must start with a letter or underscore  $("")$
- ❖ Subsequent characters can also be digits (0-9) or letters (A-Z and/or a-z). Remember, JavaScript is case-sensitive. (That meansthat MyVar and myVar are two different namesto JavaScript, because they have different capitalization.)
- ❖ You cannot use reserved words as variable names.
- ❖ You cannot use spaces innames.
- ❖ Names arecase-sensitive.

Syntax:

*var v\_name = value;*

Examples of legal variable names are fname, temp99, and name.

When you declare a variable by assignment outside of a function, it is called global variable, because it is available everywhere in the document. When you declare a variable within a function, it is called local variable, because it is available only within the function. To assign a value to a variable, you use the following notation:

> var num = 8; var real= 4.5; var myString = "Web Technologies";

## **Values of Variables(Data types)**

JavaScript recognizes the following types of values:

- ❖ Numbers, such as 42 or 3.14159
- ❖ Boolean values, either true orfalse
- ❖ Strings, such as "Howdy!"
- ❖ NULL, a special keyword which refers tonothing.

## **Functions**

Functions are one of the fundamental building blocks in JavaScript. A function is a JavaScript procedure -a set of statements that performs a specific task when called. A function definition has these basic parts:

- ❖ The *function* keyword
- ❖ A function name
- $\div$  A comma-separated list of arguments to the function in parentheses
- $\cdot \cdot$  The statements in the function in curly braces: { }

# **Defining a Function**

Defining the function means, name the function and specifies what to do when the function is called. You define a function within the <SCRIPT>...</SCRIPT> tags within the <HEAD> ... </HEAD> tags. While defining a function, you can also declare the variables which you will be calling in that function. Here's an example of *defining* a function:

```
function msg()
{
    window.alert("This is an alert box.");
}
```
Here's an example of a function that takes a parameter:

**R16 – B.Tech – CSE – IV/I –Web Technologies – UNIT II**

function welcome(string) { window.alert("Hi"+string); }

When you call this function, you need to pass a parameter (such as the word that the user clicked on) into thefunction.

## **Calling a Function**

Calling the function actually performs the specified actions. When you call a function, this is usually within the BODY of the HTML page, and you usually pass a parameter into the function on which the function will act.

Here's an example of calling the same function: *msg();*

For the other example, this is how you may call it:

<inupt type="button" name="welcome" onClick="*msg1("Vijay")*"/>

## **OBJECTS IN JAVASCRIPT**

When you load a document in your Web browser, it creates a number of JavaScript objects with properties and capabilities based on the HTML in the document and other information. These objects exist in a hierarchy that reflects the structure of the HTML page itself. The pre-defined objects that are most commonly used are the window and document objects. Some of the useful Objects are:

- 1. Document
- 2. Window
- 3. Browser
- 4. Form
- 5. Math
- 6. Date

## **The DocumentObject**

A document is a web page that is being either displayed or created. The document has a number of properties that can be accessed by JavaScript programs and used to manipulate the content of the page.

## **write or writeln**

Html pages can be created on the fly using JavaScript. This is done by using the write or writeln methods of the documentobject.

Syntax:

document.write ("String"); document.writeln ("String");

In this document is object name and write () or writeln () are methods. Symbol period is used as connector between object name and method name. The difference between these two methods is carriage form feed character that is new line character automatically added into thedocument.

Exmaple: document.write("<br/>body>");

document.write("<h1> Hello</h1>");

## **bgcolor and fgcolor**

These are used to set background and foreground(text) color to webpage. The methods accept either hexadecimal values or common names for colors.

Syntax:

**R16 – B.Tech – CSE – IV/I –Web Technologies – UNIT II**

document.bgcolor="#1f9de1"; document.fgcolor="silver";

#### **anchors**

The anchors property is an array of anchor names in the order in which they appear in the HTML Document. Anchors can be accessed like this:

Syntax:

document.anchors[0]; :

document.anchors[n-1];

**Links**

Another array holding all links in the order in which they were appeared on the Webpage

**Forms**

Another array, this one contains all of the HTML forms. By combining this array with the individual form objects each form item can be accessed.

#### **The WindowObject**

The window object is used to create a new window and to control the properties of window. Methods:

- *1. open("URL","name") :* This method opens a new window which contains the document specified by URL and the new window is identified by its name.
- *2. close():* this shutdowns thecurrent window.

*Properties:*

toolbar = [1|0]location= [1|0] menubar = [1|0] scrollbars = [1|0] status = [1|0] resizable =  $[1|0]$ where as 1 means *on* and 0 means *off*

*height=pixels, width=pixels :* These properties can be used to set the window size. The following code shows how to open a new window

```
newWin = open("first.html","newWin","status=0,toolbar=0,width=100,height=100");
```
Window object supports three types of message boxes.

- 1. Alert box
- 2. Confirm box
- 3. Prompt box

**Alert box** is used to display warning/error messages to user. It displays a text string with *OK* button.

Syntax: window. Alert("Message");

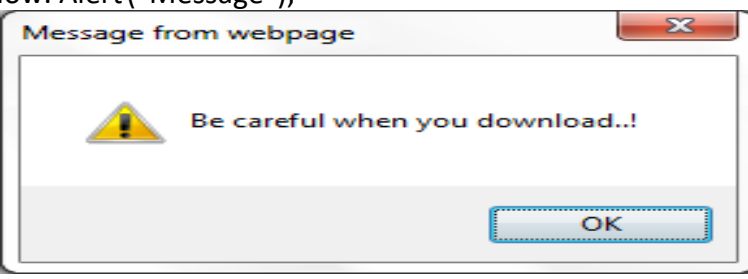

**ConfirmBox** is useful when submitting form data. This displays a window containing message with two

**R16 – B.Tech – CSE – IV/I –Web Technologies – UNIT II**

buttons:*OK* and *Cancel.* Selecting *Cancel*will abortthe any pending action,while*OK*willlettheaction proceed.

#### Syntax

window.confirm("String");

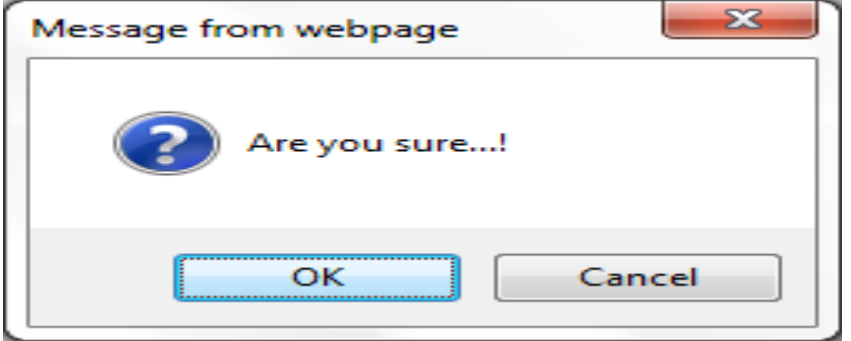

**Prompt box** used for accepting data from user through keyboard. This displays simple window that contains a prompt and a text field in which user can enter data. This method has two parameters: a text string to be used as a prompt and a string to use as the default value. If you don"t want to display a default then simply use an empty string. Syntax

Variable=window.prompt("string","default value");

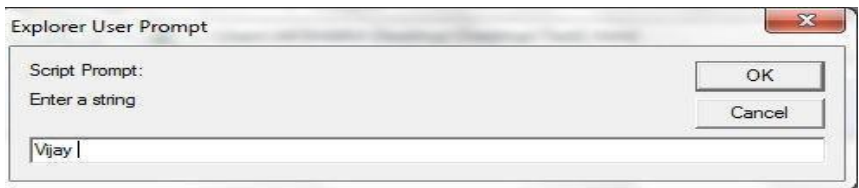

#### **The Form Object**

Two aspects of the form can be manipulated through JavaScript. First, most commonly and probably most usefully, the data that is entered onto your form can be checked at submission. Second you can actually build forms through JavaScript. Form object supports three events to validate the form

#### *onClick = "method()"*

This can be applied to all form elements. This event is triggered when the user clicks on the element.

#### *onSubmit = "method()"*

This event can only be triggered by form itself and occurs when a form is submitted.

#### *onReset = "method()"*

This event can only be triggered by form itself and occurs when a form is reset.

#### **Example: HTML program that applies a random background color when you click on button**

#### <html>

**R16 – B.Tech – CSE – IV/I –Web Technologies – UNIT II**

<head> <script language = "javascript"> function change() { } </script> </head> <body> var clr = document.bgColor=parseInt(Math.random()\*999999); document.f1.color.value=clr;<form name="f1"> <input type="text" name="color"/> <input type="button" value="Cick me" onclick="change()"/> </form> </body></html> C:\Users\AKSHARA\Desktop\Desktop\Test1.htr C:\Users\AKSHARA\Desktop\Desktop\Test1.html -C:\Users\AKSHARA\Desktop\Deskt e C:\Users\AKSHARA\Desktop\Di  $\sim$ Favorites **B** Buggested Sites • **B** Web **P** Favorites  $\frac{1}{2}$   $\frac{1}{2}$  Suggested Sites  $\bullet$   $\frac{1}{2}$  V C:\Users\AKSHARA\Desktop\Desktop\Test1.html C:\Users\AKSHARA\Desktop\Desktop\Test1.h Cick me 859430 Cick me

**Fig.1:** On first run backgroundis white **Fig.2:** After clicking on button"Clickme": background changed to "black"The browser Object

The browser is JavaScript object that can be used to know the details of browser. Some of the properties of the browser object is as follows:

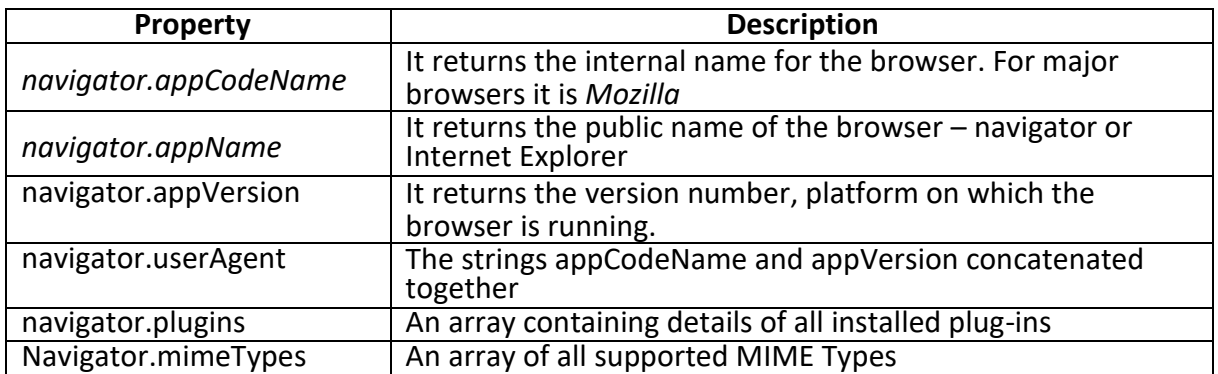

Example: Write javascript to display internal details of a browser (*Test.html*)

**Prepared by: P.Bhanu Chand, Asst. Prof., Dept. of CSE.**

```
<script language = "javascript">
<!--
  document.writeln("Internal Name:"+navigator.appCodeName); 
  document.writeln("<br/>Public Name:"+navigator.appName); 
  document.writeln("<br/>Version:"+navigator.appVersion);
-->
</script>
```
Output:<br>C:\Users\AKSHARA\Desktop\Desktop\Test1.html - Windows Internet Explore C:\Users\AKSHARA\Desktop\Desktop\Test1.html **Favorites** C:\Users\AKSHARA\Desktop\Desktop\Test1.html

Internal Name Mozilla

Public Name:Microsoft Internet Explorer

Version:4.0 (compatible: MSIE 8.0: Windows NT 6.1: Trident/4.0:

## **The MathObject**

The *Math* object holds all mathematical functions and values. All the functions and attributes used in complex mathematics must be accessed via this object. Syntax:

Math.methodname(); Math.value;

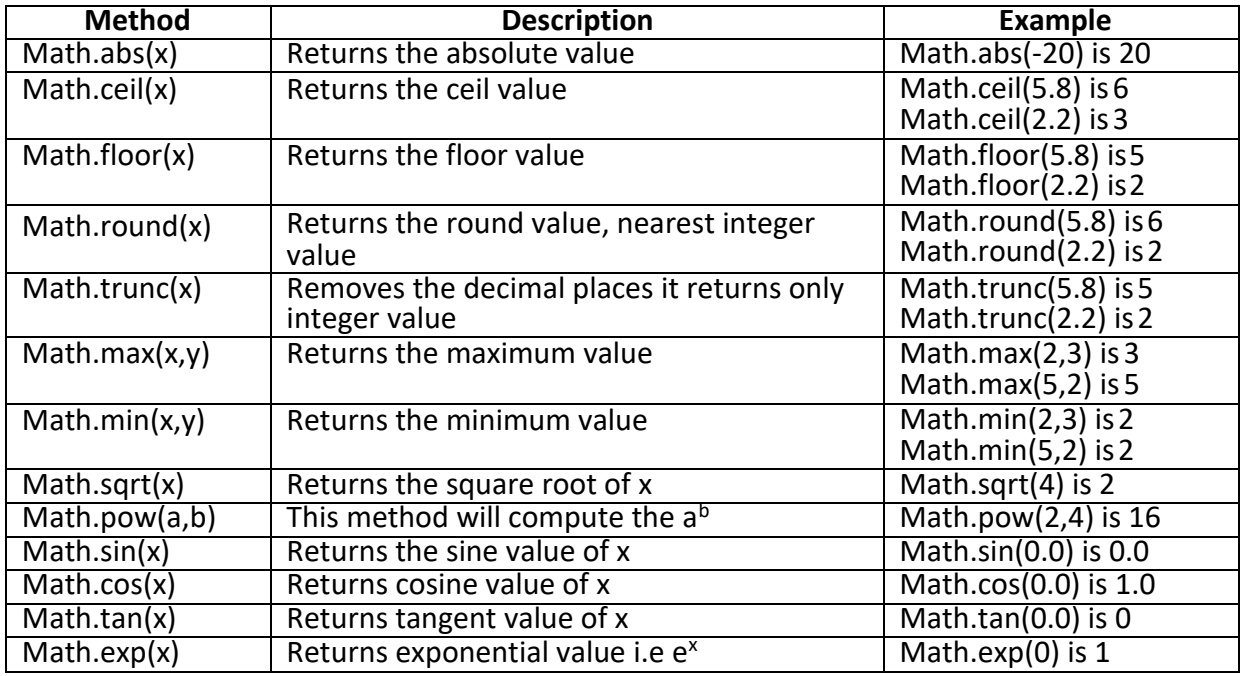

#### **R16 – B.Tech – CSE – IV/I –Web Technologies – UNIT II**

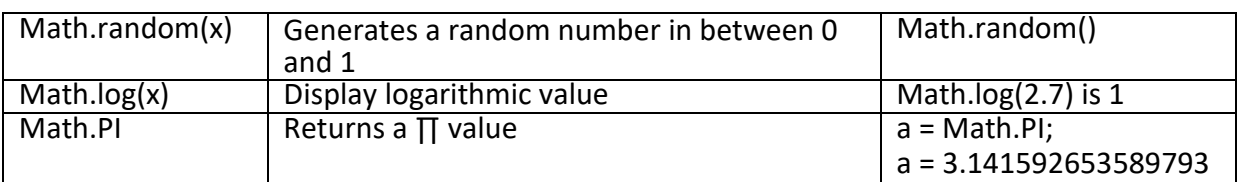

## **The DateObject**

This object is used for obtaining the date and time. In JavaScript, dates and times represent in milliseconds since 1<sup>st</sup> January 1970 UTC. JavaScript supports two time zones: UTC and local. UTC is Universal Time, also known as Greenwich Mean Time(GMT), which is standard time throughout the world. Local time is the time on your System. A JavaScript *Date* represents date from -1,000,000,000 to -1,000,000,000 days relative to 01/01/1970. Date Object Constructors:

*new Date();* Constructs an empty date object.

*new Date("String");* Creates a Date object based upon the contents of a text string. *new Date(year, month, day[,hour, minute, second] );* Creates a Date object based upon the numerical values for the year, month and day.

var dt=new Date();

### document.write(dt); *//TueDec 23 11:23:45UTC+0530 2015*

### **Methods in Date object:**

Java script date object provides several methods, they can be classified is string form, get methods and set methods. All these methods are provided in the following table.

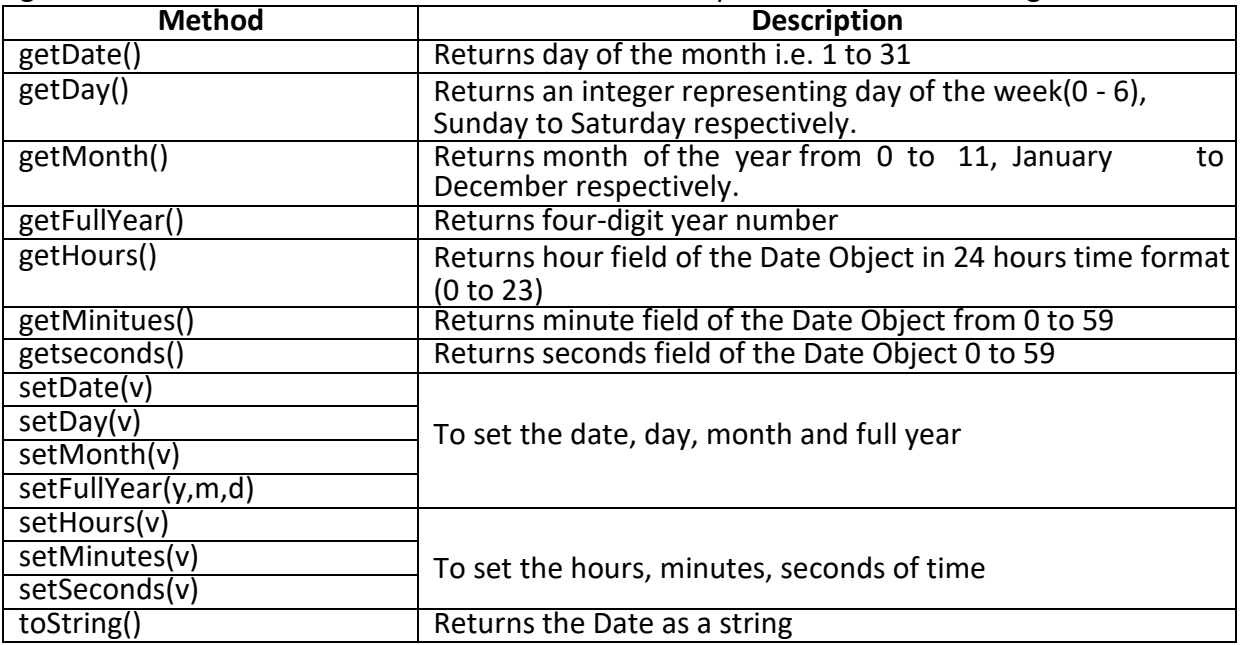

Example: Write javascript to display internal details of a browser (*Test.html*)

```
<script language = "javascript">
```
 $<$  --

-->

```
var dt = new Date(); var day = dt.getDate();
var month = dt.getMonth()+1; var year = dt.getFullYear(); 
document.writeln("<h4>Today's Date:"+day+"/"+month+"/"+year);-
```
# *Output:*

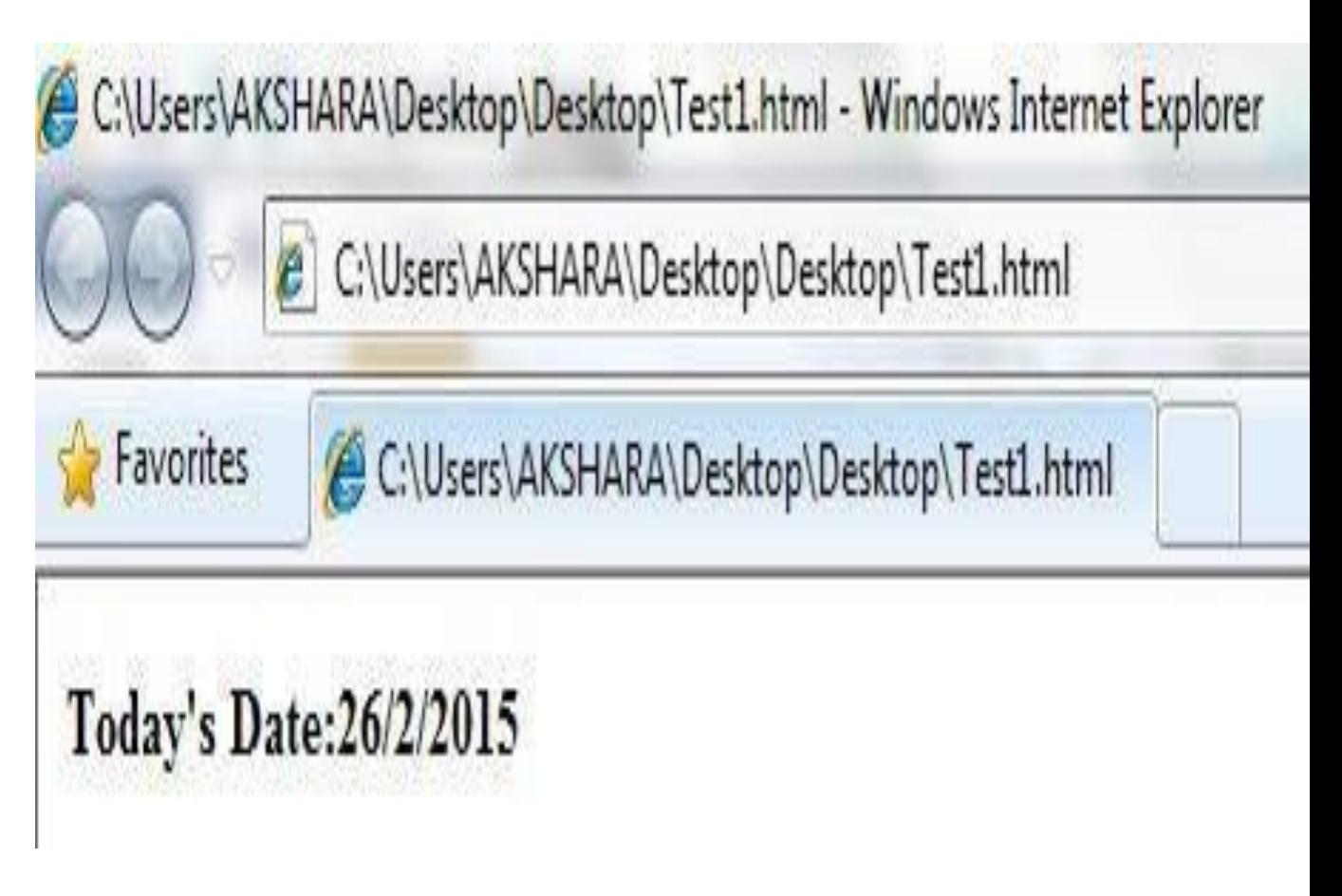

## **1.16 DYNAMIC HTML**

**DHTML** is combination of HTML, CSS and JavaScript. It gives pleasant appearance to web page.

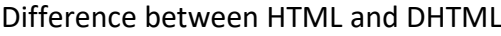

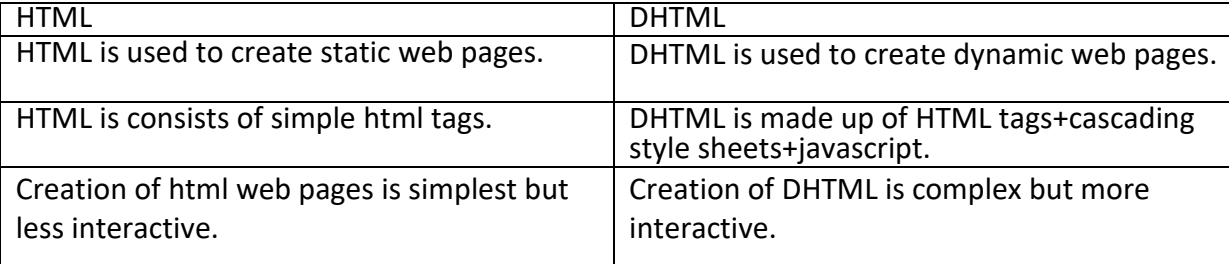